# KGI PTA INSTALLATION GUIDE

- 1. Installation of Java application.
	- 1.1. Checking of Operating System for System Type (32bit or 64bit)
	- 1.2. Go to My Computer

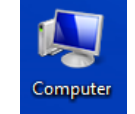

1.3. Click on System Properties.

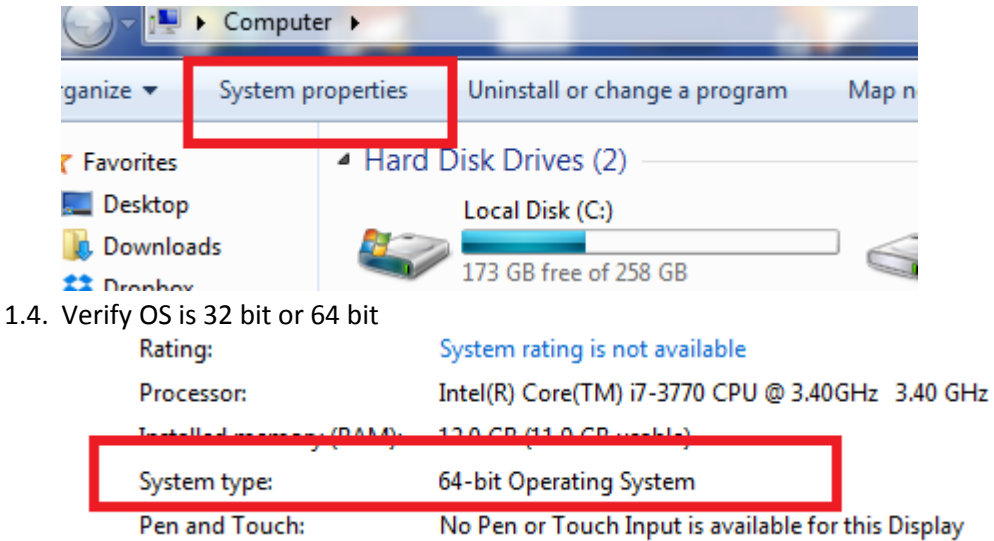

2. Download java based on window OS bit

JAVA 8.40 32bit[: http://kgieworld.sg/images/pdf/downloads/jre-8u40-windows-i586.exe](http://kgieworld.sg/images/pdf/downloads/jre-8u40-windows-i586.exe) JAVA 8.40 64bit[: http://kgieworld.sg/images/pdf/downloads/jre-8u40-windows-x64.exe](http://kgieworld.sg/images/pdf/downloads/jre-8u40-windows-x64.exe)

3. Download the KGI PTA trading application [http://kgieworld.sg/images/pdf/downloads/KGI\\_PTA\\_1.8.9.zip](http://kgieworld.sg/images/pdf/downloads/KGI_PTA_1.8.9.zip)

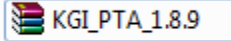

#### 4. Unzip KGI\_PTA\_1.8.9

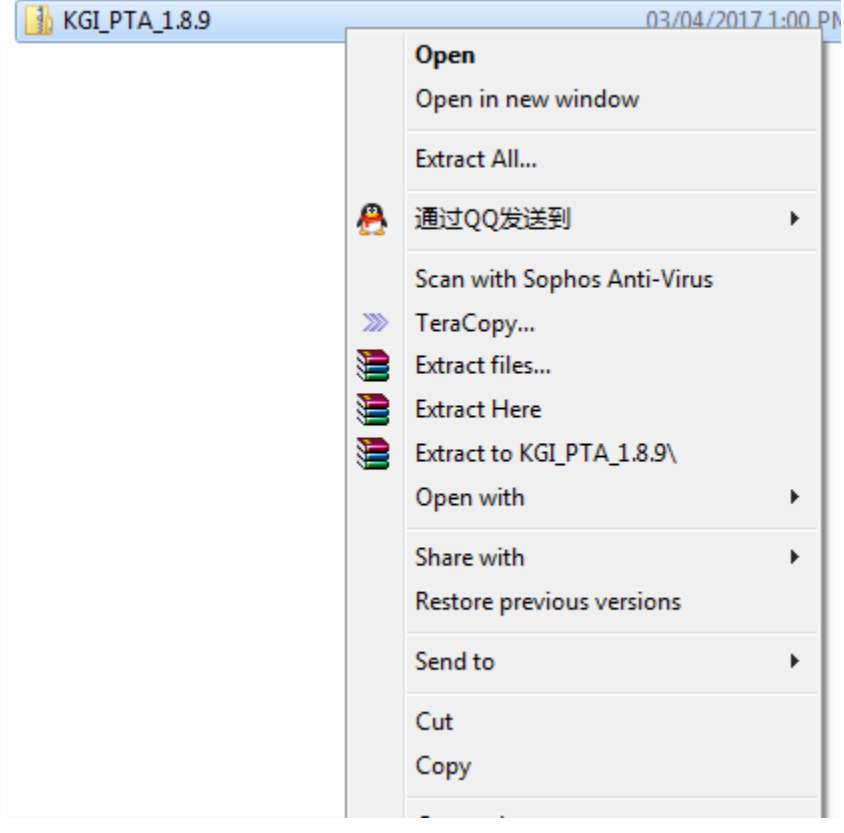

# $\blacksquare$  KGI\_PTA\_1.8.9

5. DoubleClick

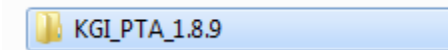

6. Double Click "pta-setup"

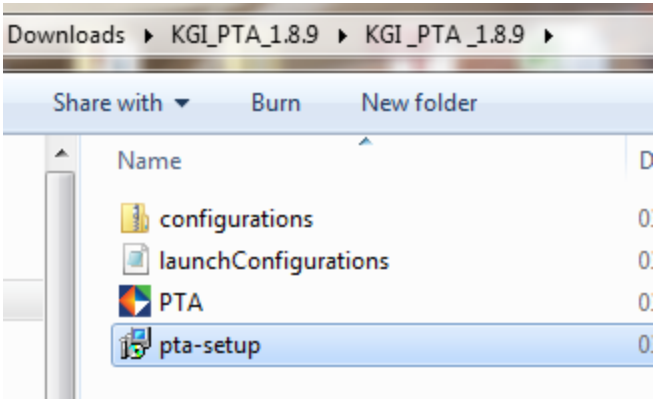

7. Click Run

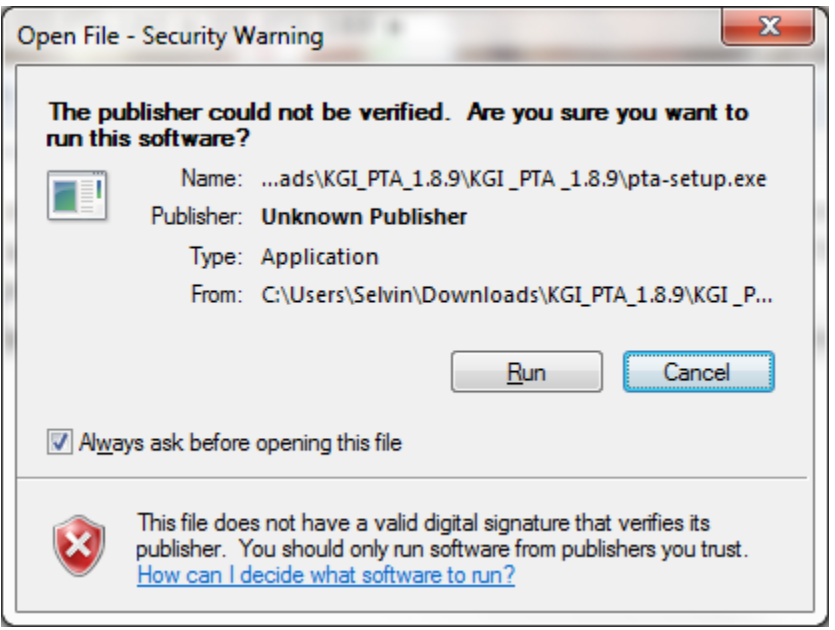

8. Select Language

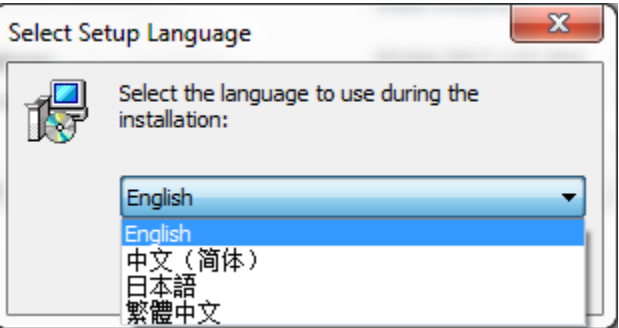

#### 9. Click 'Next'

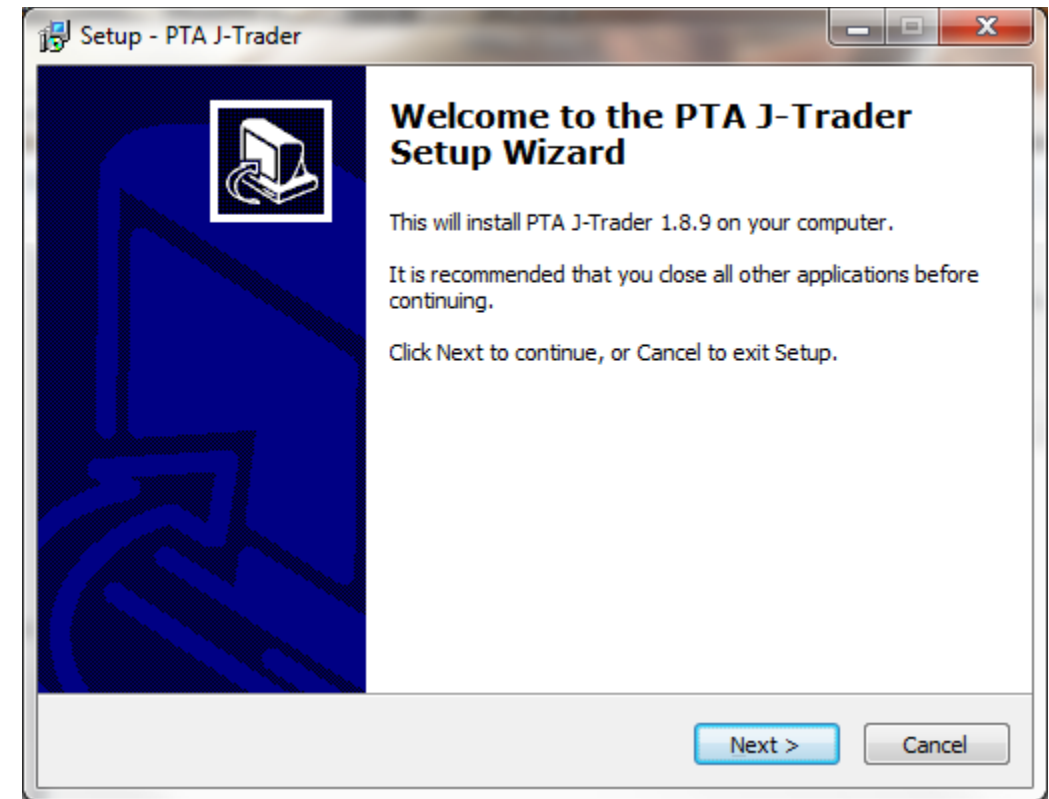

#### 10. Click 'Next'

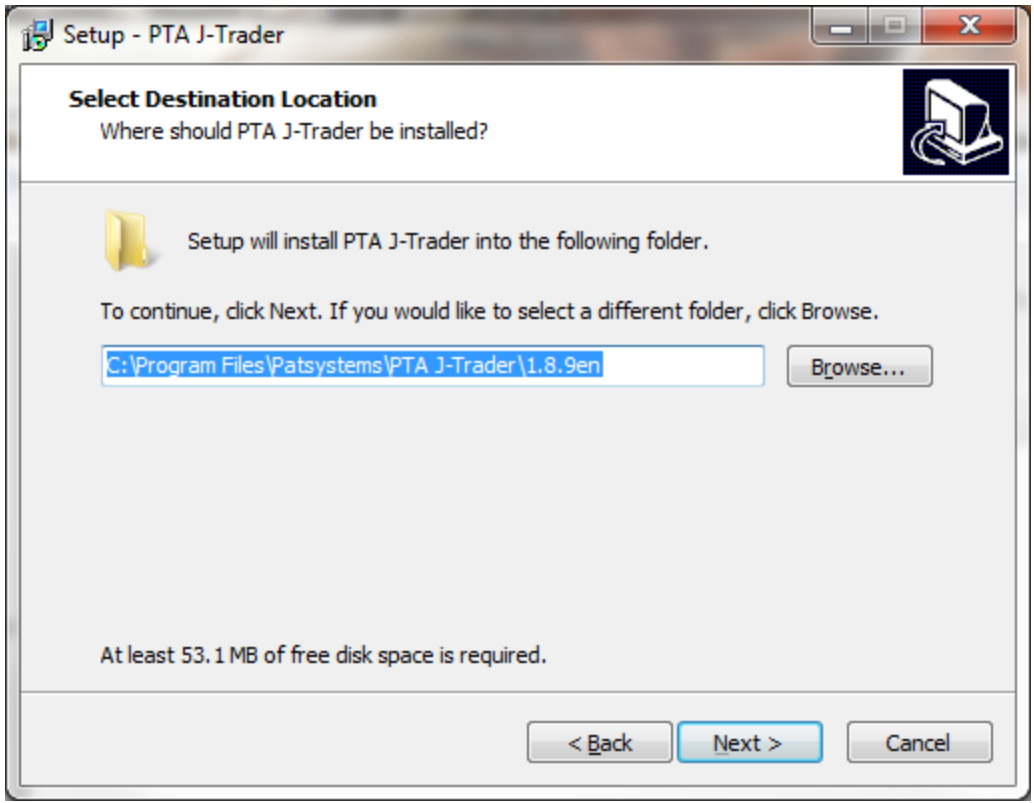

### 11. Click 'Next'

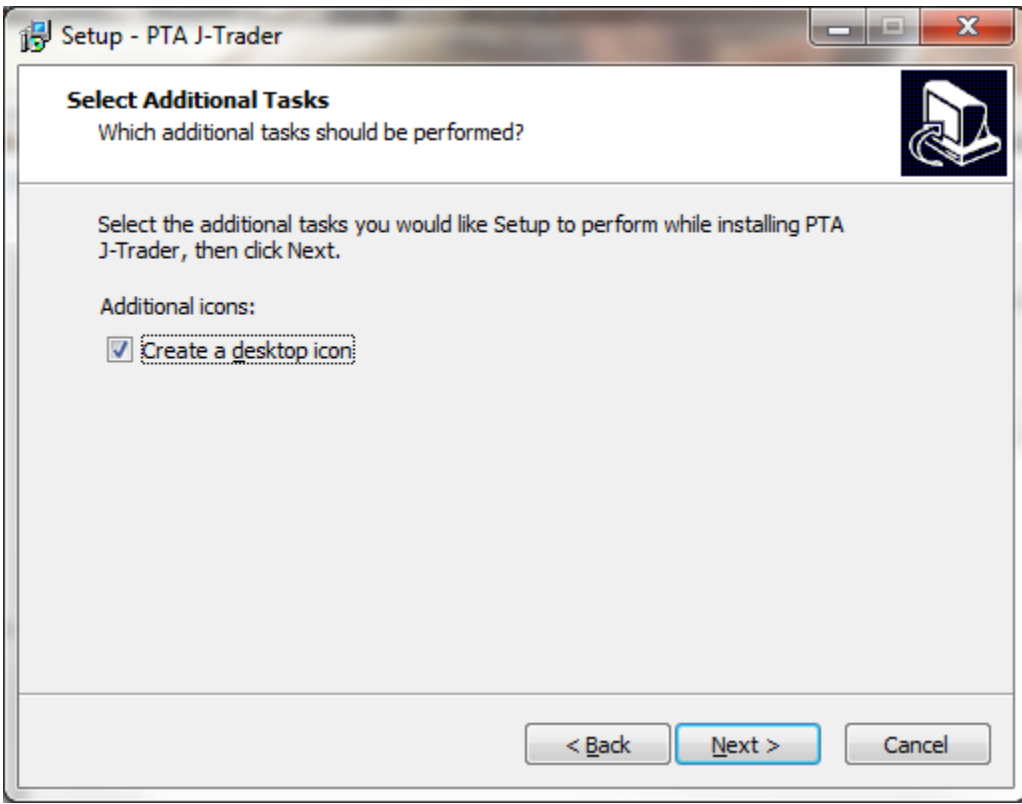

12. Click 'Install'

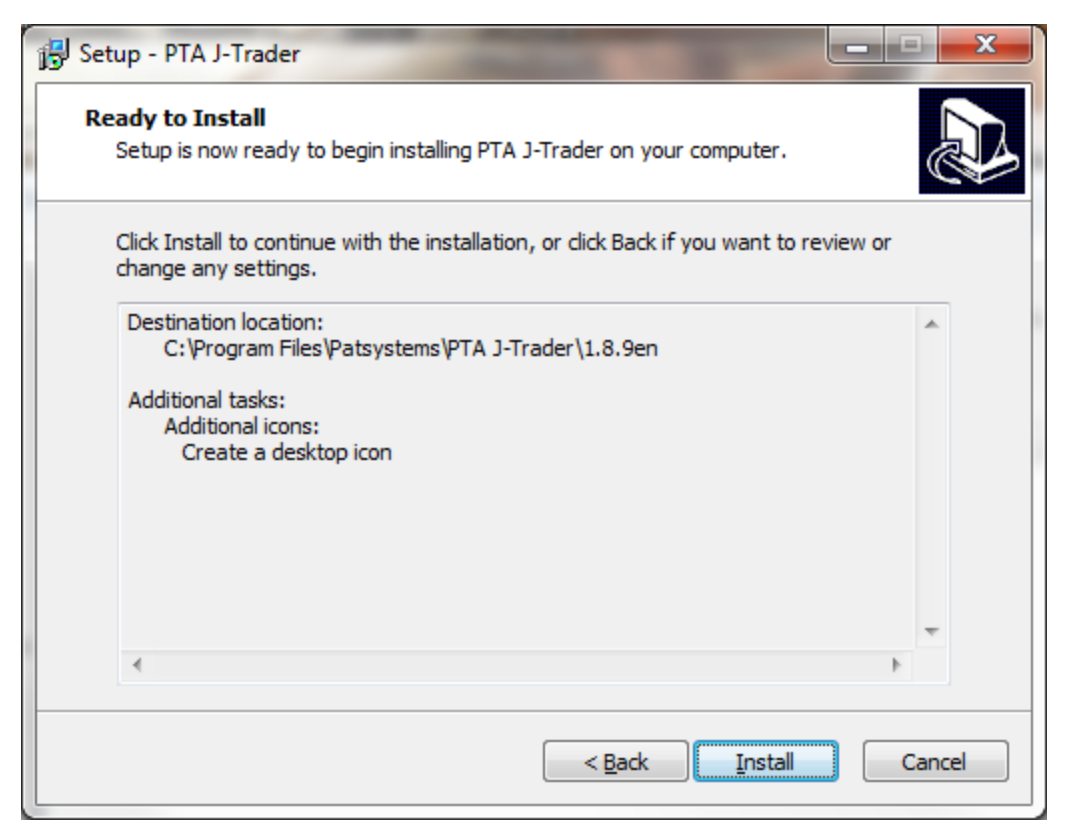

#### 13. Click 'Finish'

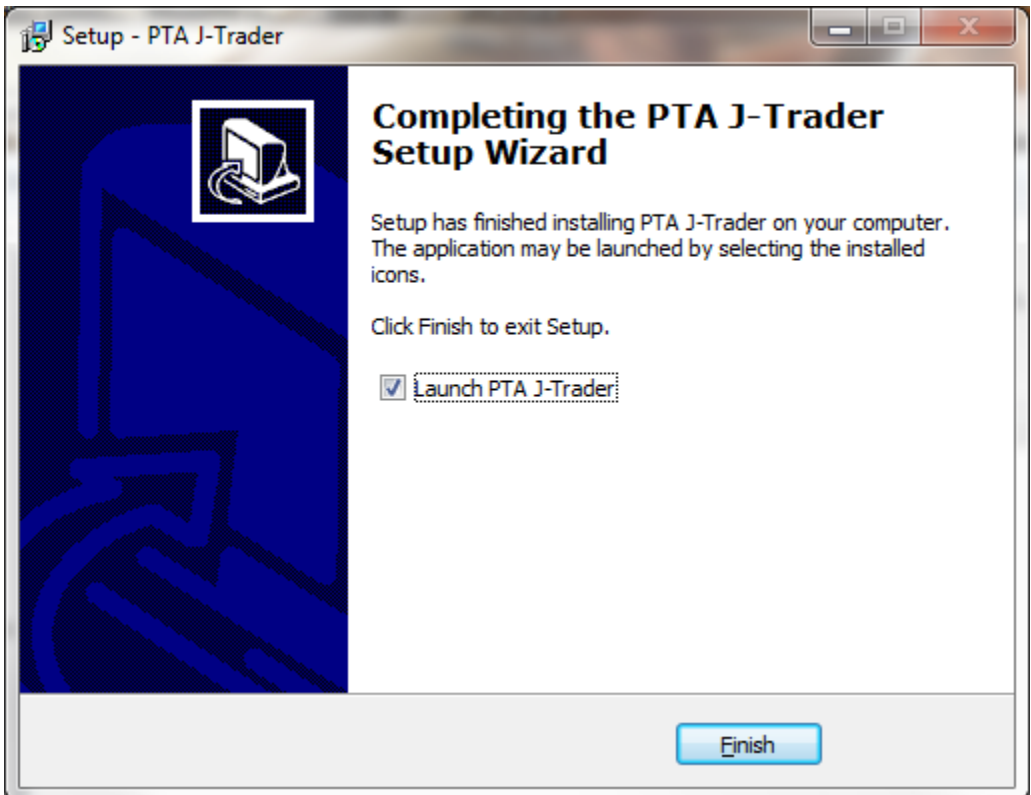

## 14. Go To Advanced Tab

- 14.1. Check Reports
- 14.2. Trade Type  $\rightarrow$  Manual
- 14.3. Select Original Country
- 14.4. Choose Language

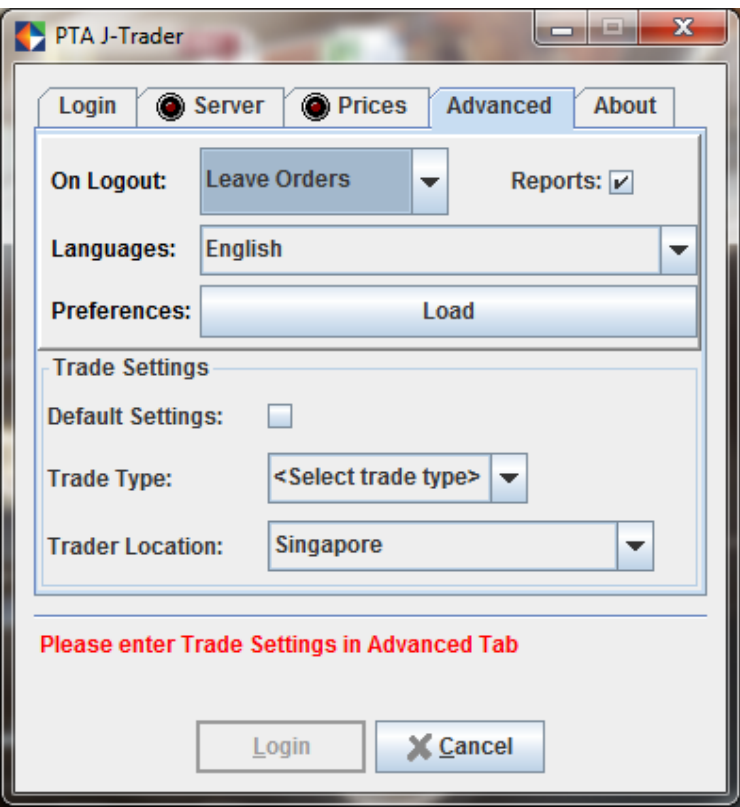

15. Go back to login screen and login as per usual

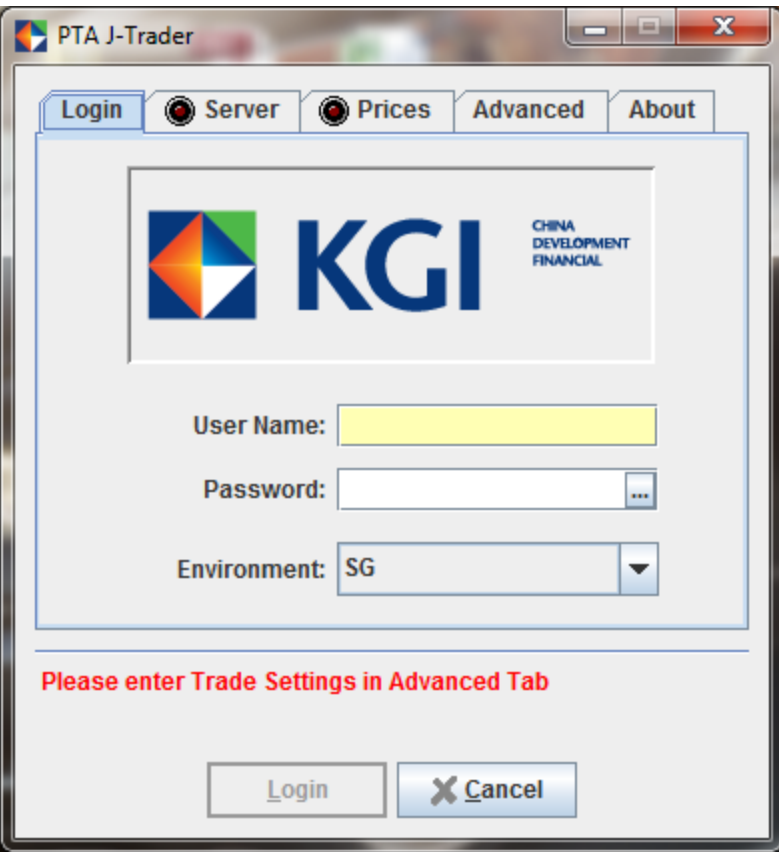